# БАЗЫ ДАННЫХ. ACCESS

Создание и заполнение таблиц

## **СУБД** *ACCESS*

#### **Пуск – Программы – Microsoft Office – Microsoft Access**

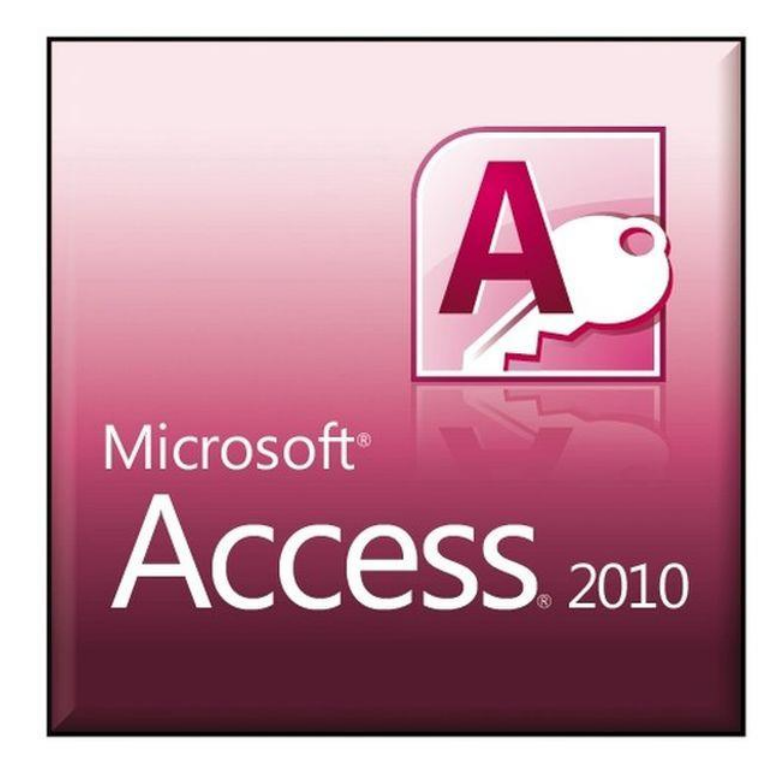

#### **Начальный экран программы**

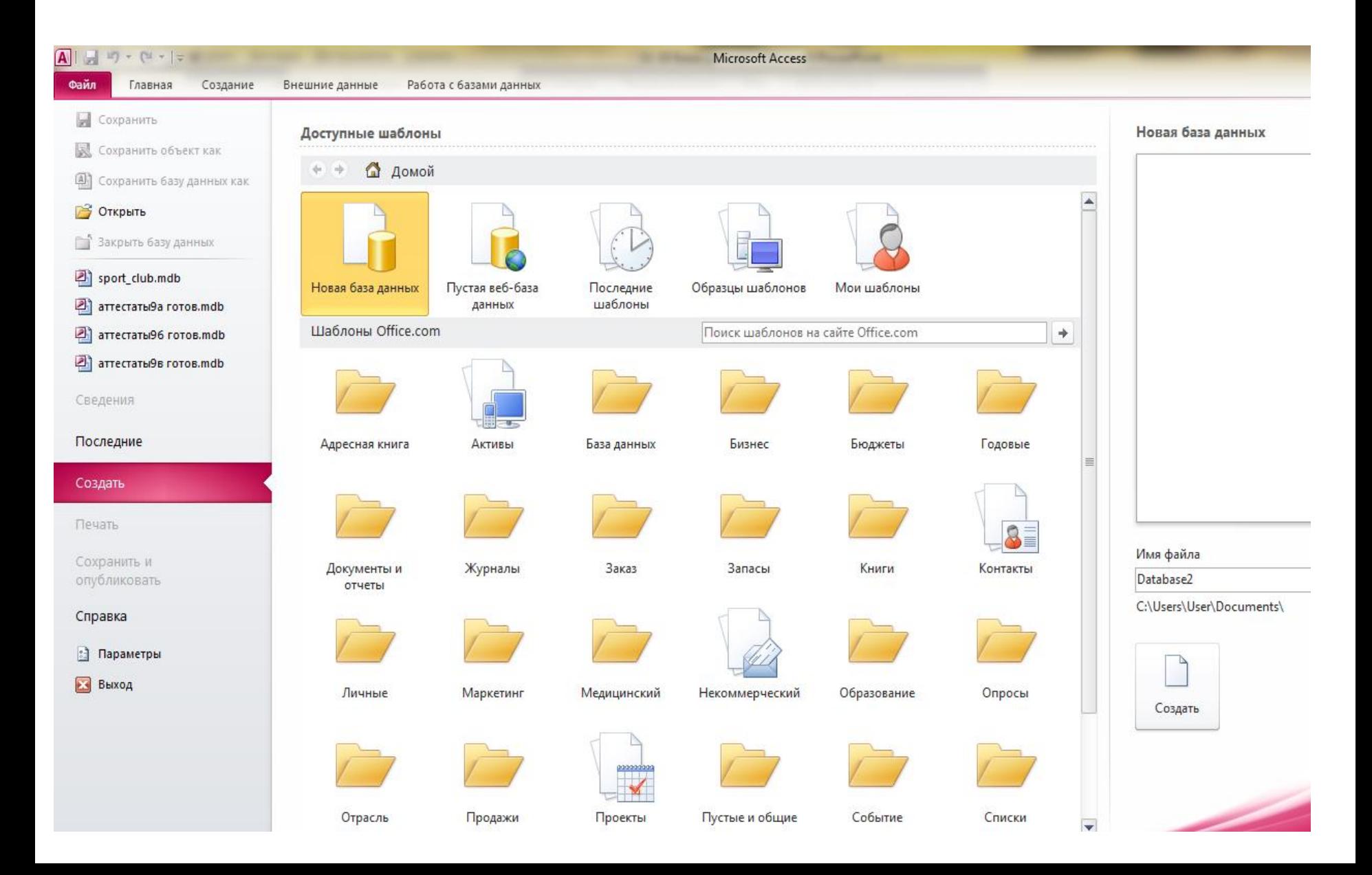

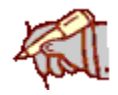

#### **<sup>4</sup> Объекты СУБД** *Access*

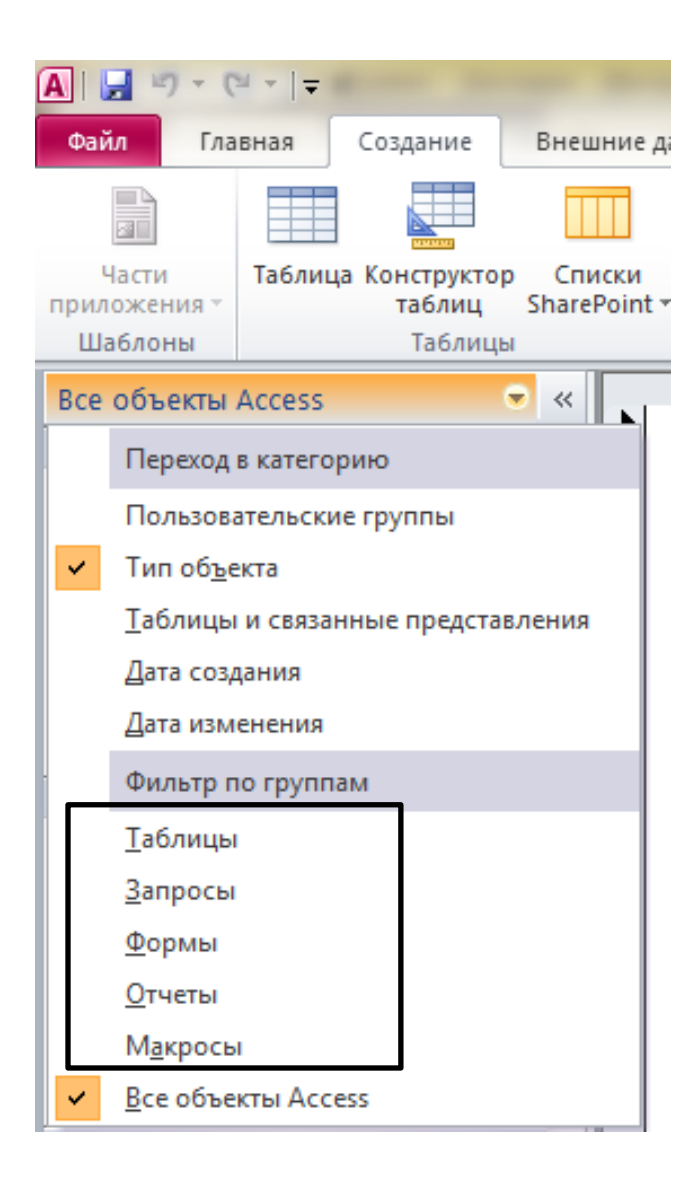

- **Таблицы**  базовый объект, вся информация хранится в двумерных таблицах;
- **запросы** отбор данных по заданным условиям;
- **формы** отображение данных из таблиц в более удобном для восприятии виде;
- **отчеты** печать документов в красиво оформленном виде;
- **макросы** средства автоматизации повторяющихся операций.

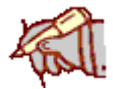

#### **Способы создания таблиц**

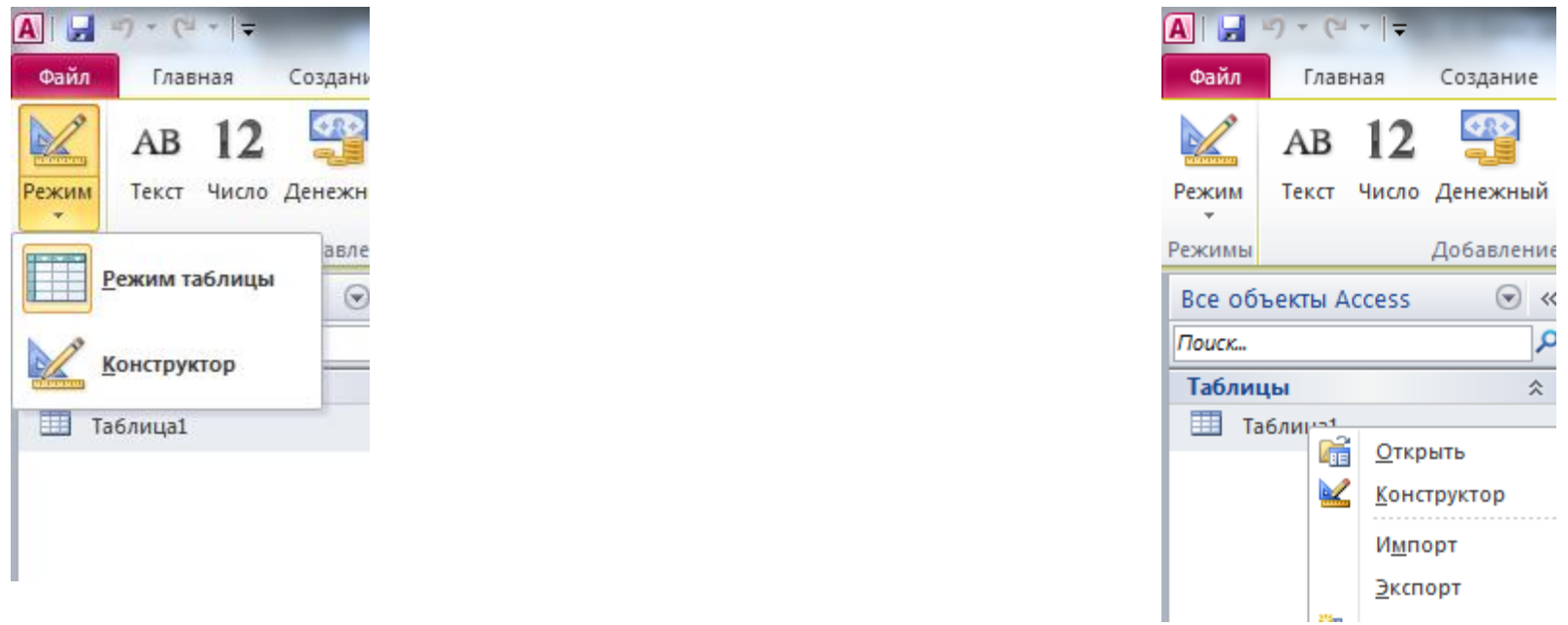

- **Режим таблицы** (простой ввод данных);
- **Конструктор – ручная настройка;**
- **импорт таблиц** загрузка данных из других источников (БД других форматов, *Excel*, текстовые файлы, …).

#### **Конструктор таблиц**

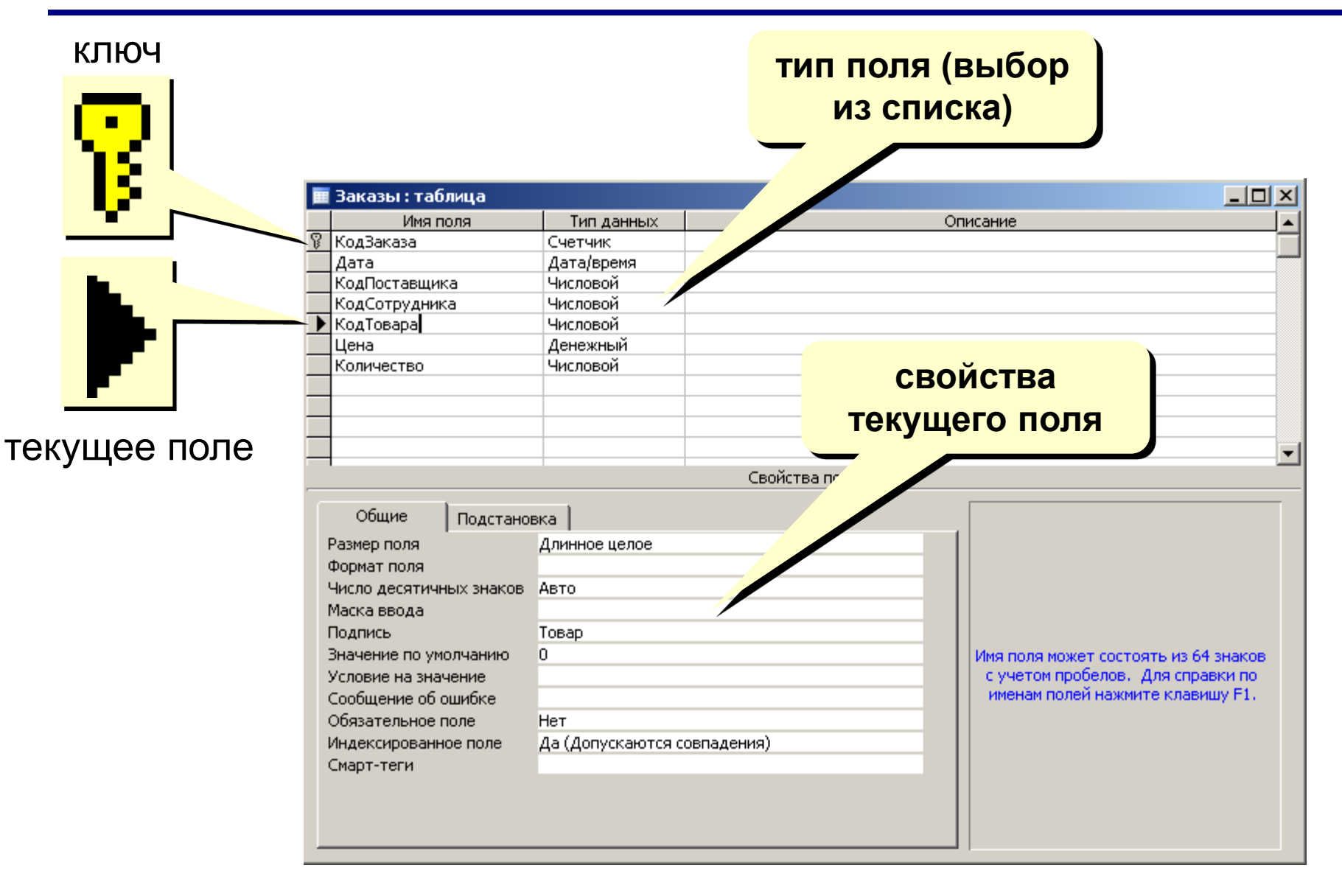

# *Образец создания таблицы*

*(записать последовательность действий, но не выполнять)*

 **Создать базу данных «11 класс», в которой будет одна таблица «АНКЕТА», содержащая информацию о фамилии, имени, возрасте и увлечениях учеников.**

 **Заполнить таблицу 5 записями**

#### 1) Откройте базу данных и создайте новый файл «11\_ класс»

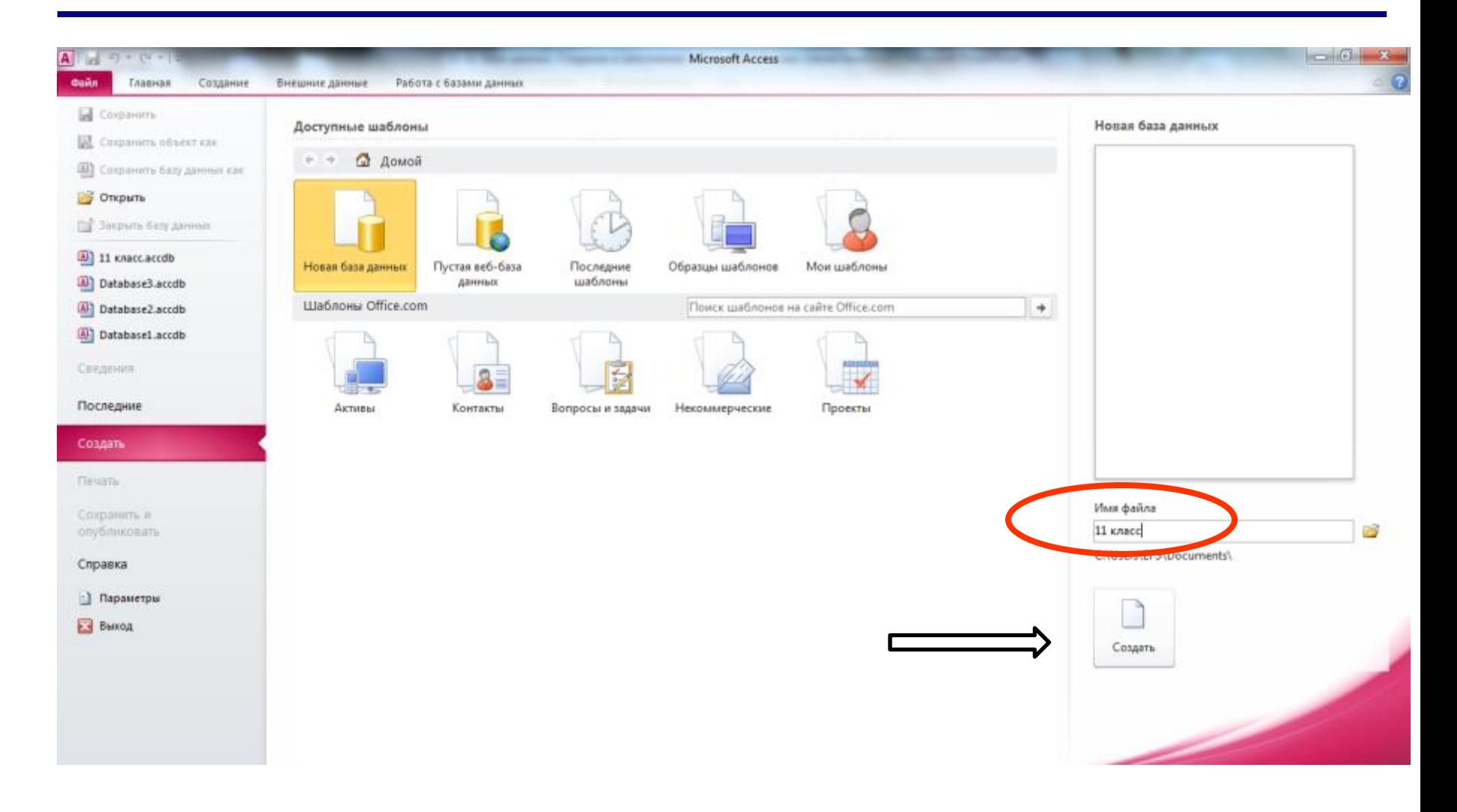

#### **2) Включите режим «Конструктор»**

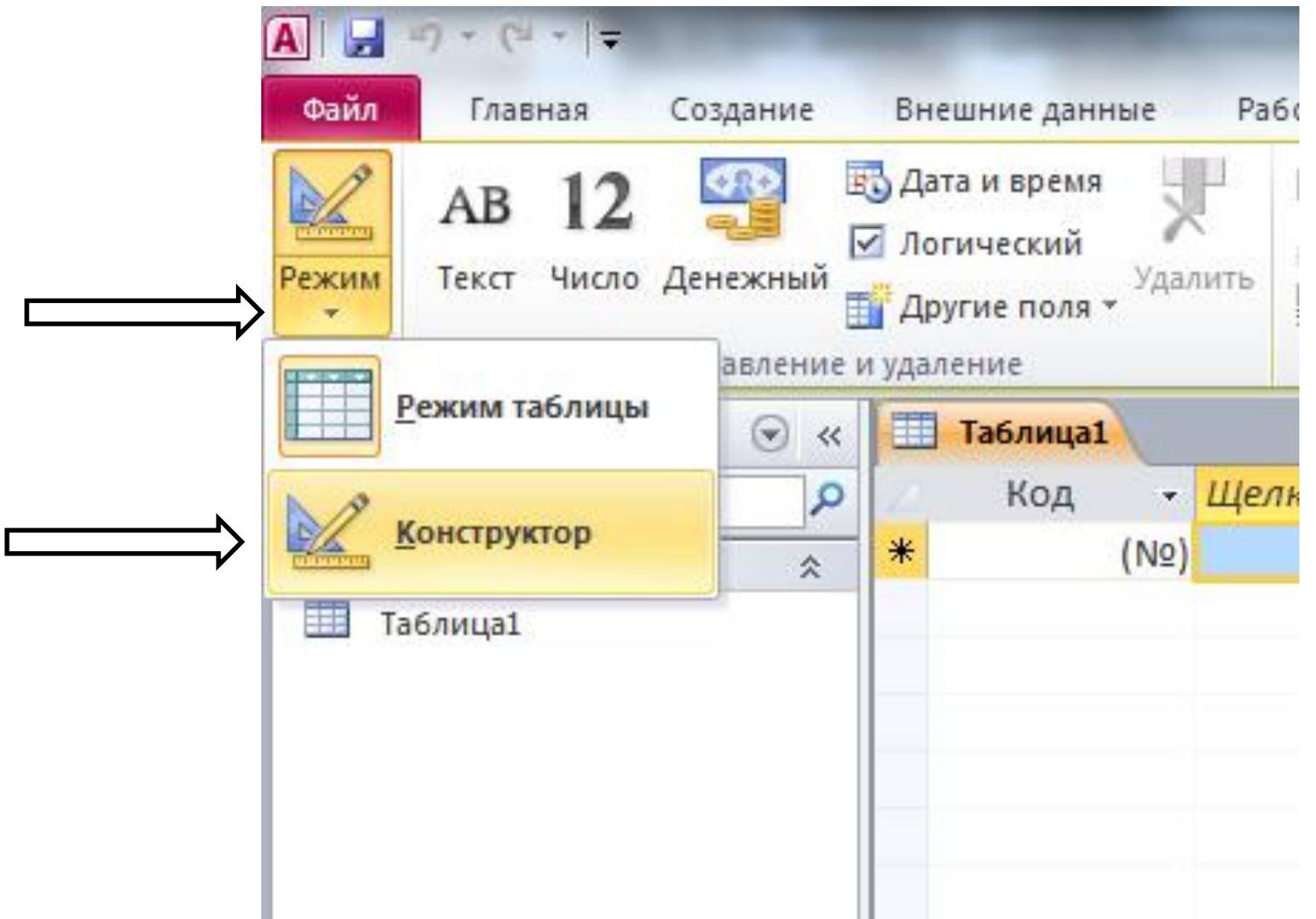

#### 3) Задайте имя таблицы «Анкета»

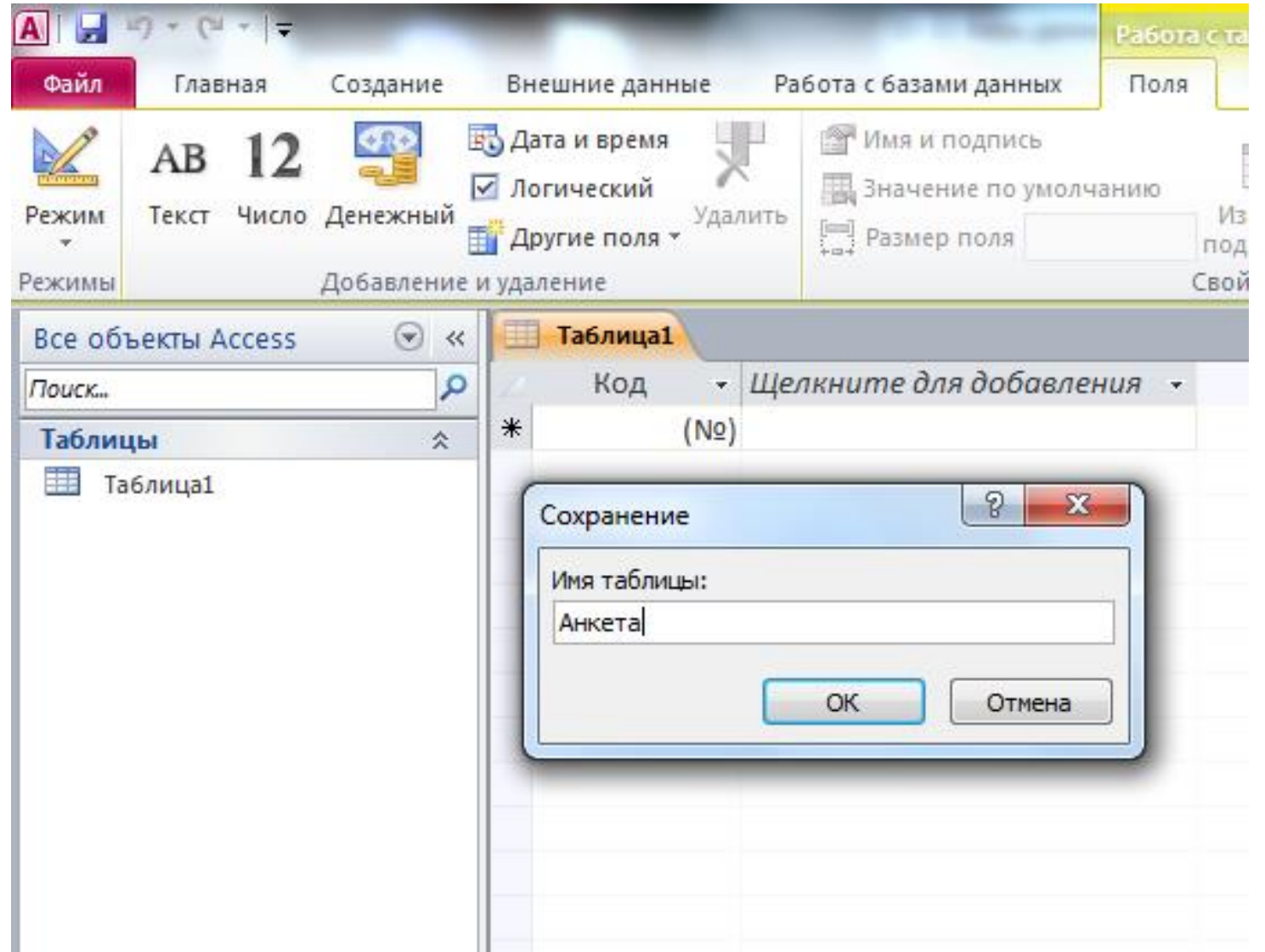

### **4) В Конструкторе заполните имена полей и определите их типы**

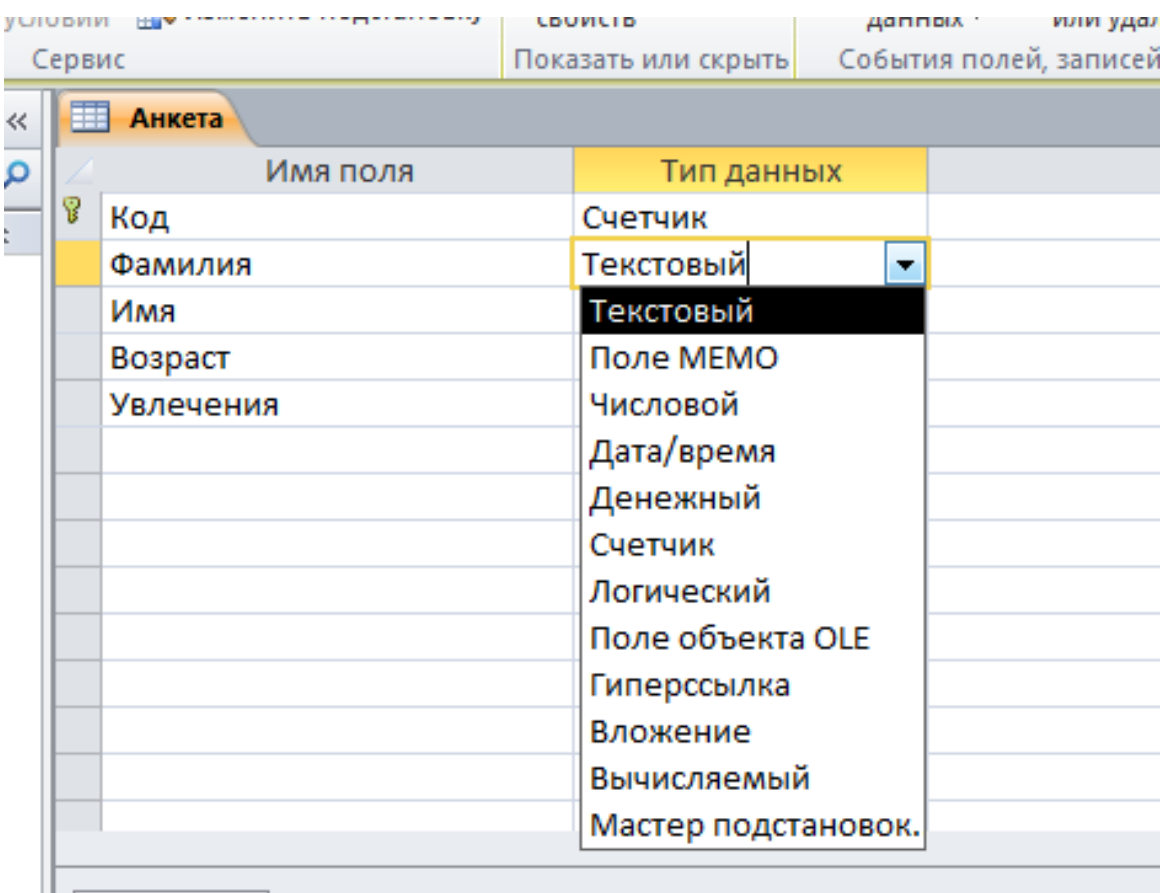

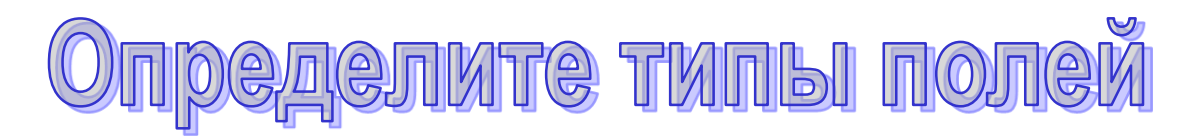

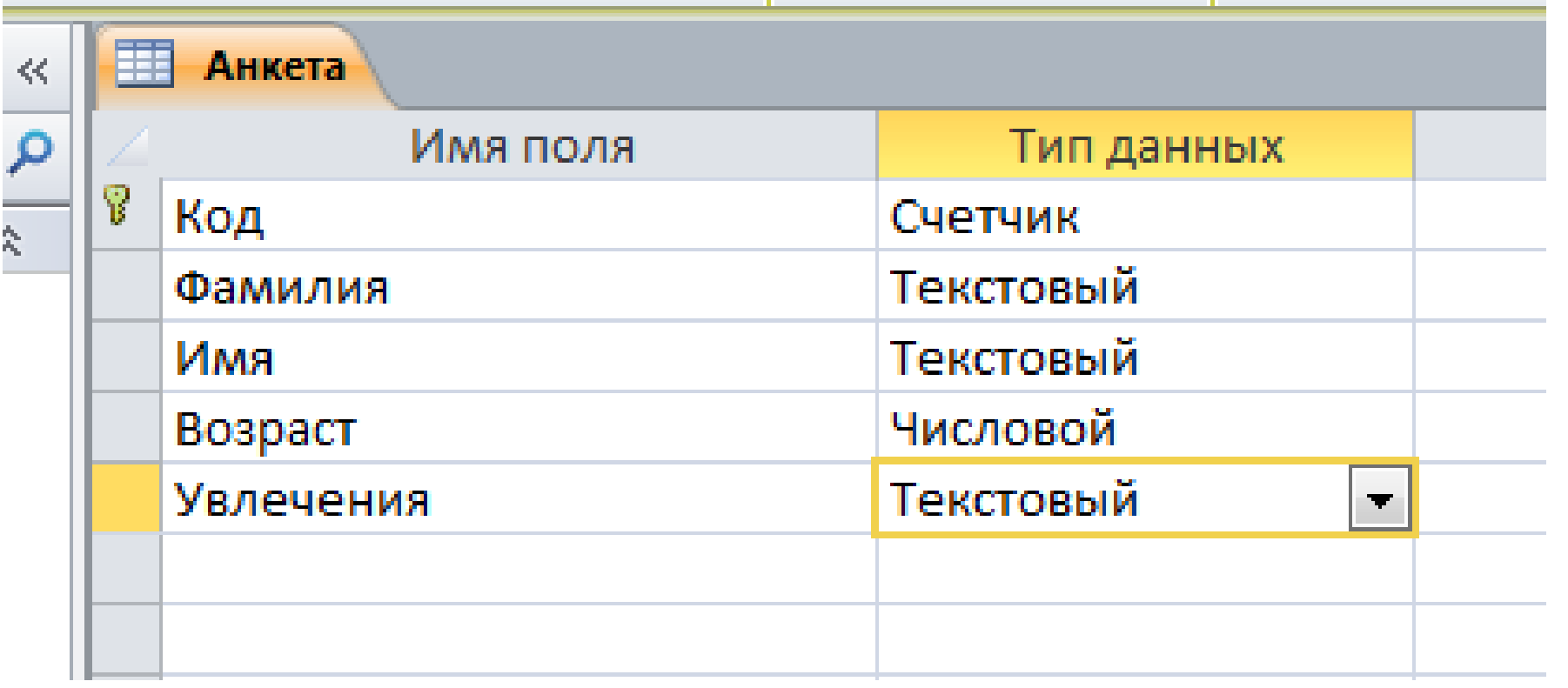

#### **5) Закройте Конструктор и сохраните изменения таблицы «АНКЕТА»**

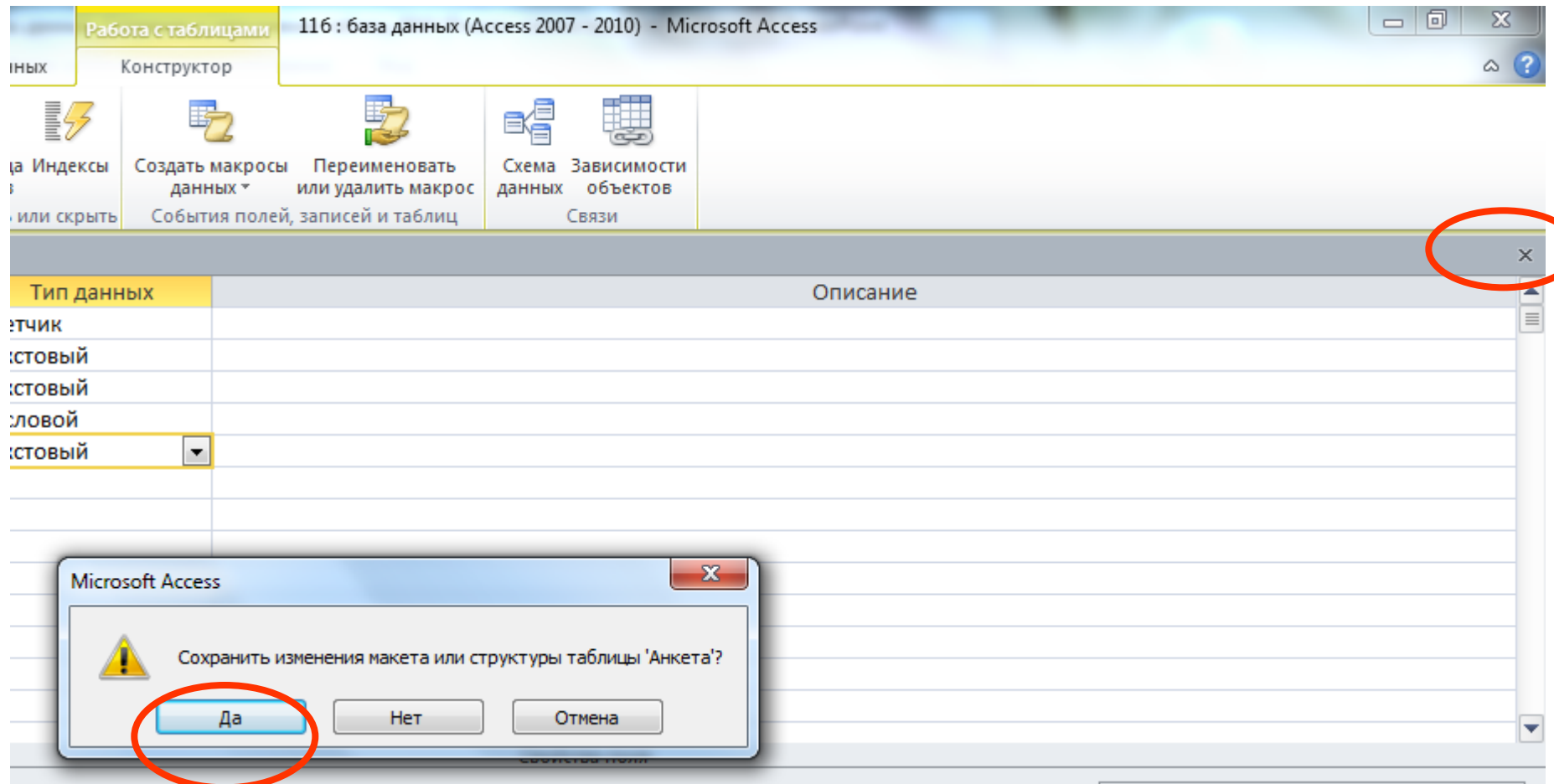

### 6) Откройте таблицу «Анкета»

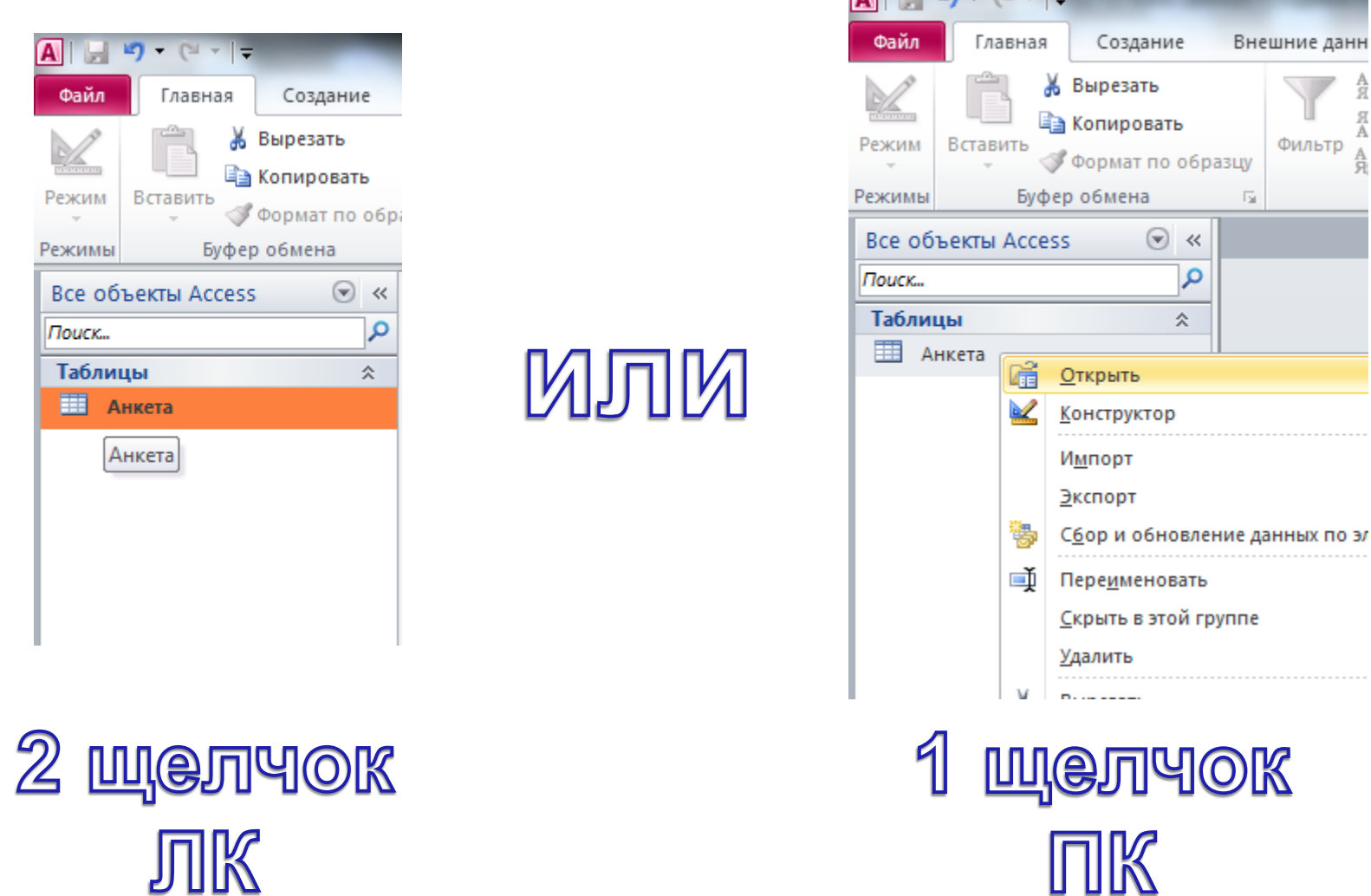

 $\bigcap$   $\bigcup$   $\bigcup$   $\bigcap$   $\bigcap$   $\bigcap$   $\bigcap$   $\bigcap$   $\bigcap$   $\bigcap$ 

Внешние данн

Фильтр

 $\overline{\mathbb{R}}$ 

..........................

 $\ll$ 

A<br>R A

Α

#### **7) Внесите в таблицу «Анкета» 5 записей**

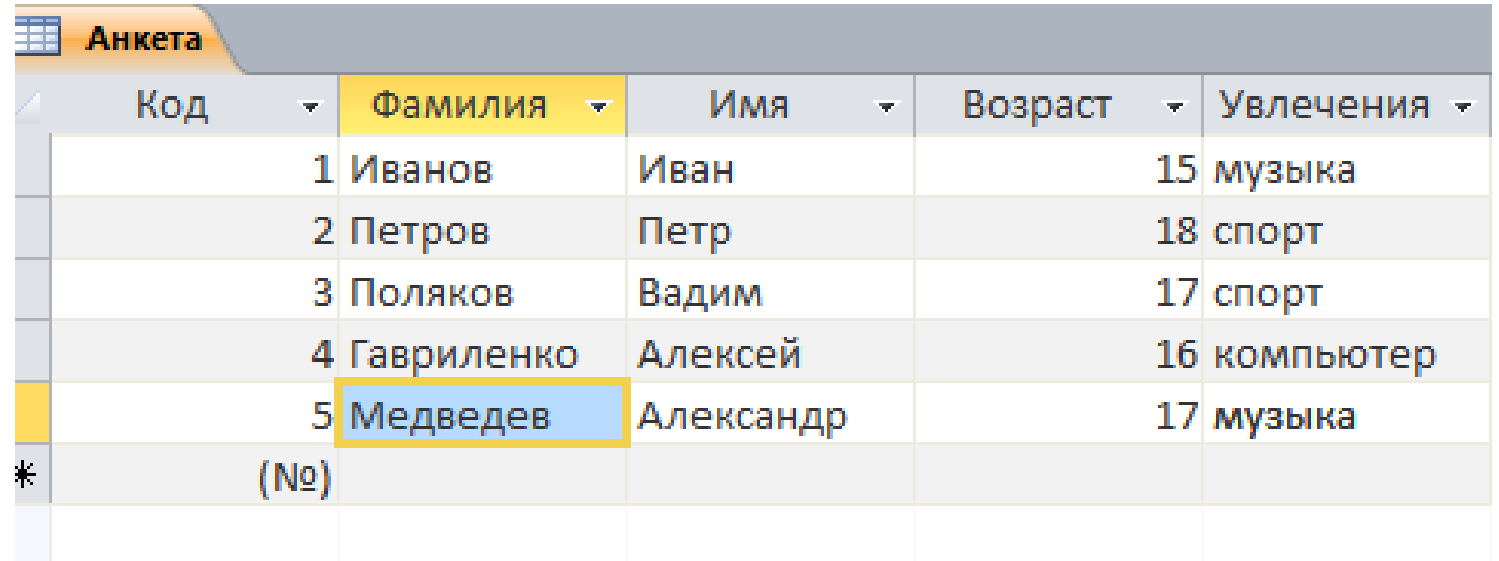

Вносимые данные сохраняются при вводе

Домашнее задание

### § 6,7

# **Практическая работа**

# **«Создание и заполнение таблиц»**

## **Задание 1.**

 **В базе данных 11А(Б) класс (название БД) создать таблицу ШКОЛЬНЫЕ ПРЕДМЕТЫ (название таблицы), которая содержит следующие поля:**

- **название**
- **учитель**
- **этаж**
- **оценка по предмету**
- **ЕГЭ (да/нет – логическое поле)**
- **дата (дата последнего урока по предмету)**

### **Задание 2.**

# **Заполнить таблицу ШКОЛЬНЫЕ ПРЕДМЕТЫ 6 записями (**6 разных предметов**)**

## Пример записи (всего 6 записей)

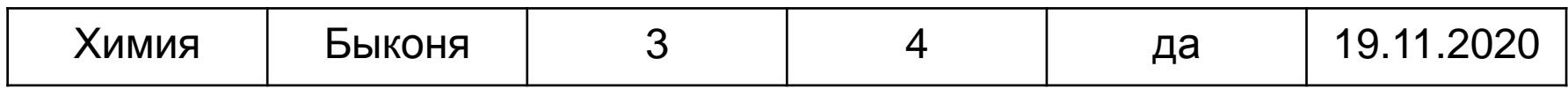